# **Monitor LCD Acer Návod na obsluhu**

Autorské právo © 2022. Acer Incorporated. Všetky práva vyhradené.

Návod na obsluhu monitora LCD Acer Pôvodné vydanie: 07/2022

V tejto publikácii sa môžu pravidelne vykonávať zmeny v informáciách bez povinnosti oznamovať každému tieto revízie a zmeny. Tieto zmeny budú začlenené do nových vydaní tohto návodu na obsluhu alebo budú vydané doplňujúce dokumenty a publikácie. Táto spoločnosť nevytvára žiadne zastúpenia alebo záruky buď vyslovené, alebo mlčky predpokladané, pokiaľ ide o obsah tohto dokumentu a výslovne odmieta mlčky predpokladané záruky predajnosti alebo vhodnosti pre konkrétny účel.

Do voľného miesta nižšie si poznačte číslo modelu, výrobné číslo, dátum zakúpenia a informácie o mieste zakúpenia. Výrobné číslo a číslo modelu sú uvedené na štítku na vašom počítači. V každej korešpondencii týkajúcej sa vášho zariadenia uveďte výrobné číslo, číslo modelu a informácie o kúpe.

Bez písomného povolenia spoločnosti Acer Incorporated sa zakazuje reprodukovať, ukladať v systémoch na získavanie informácií alebo prenášať v akejkoľvek forme alebo akýmikoľvek prostriedkami, elektronicky, mechanicky, fotokopírovaním, nahrávaním alebo ináč ktorúkoľvek časť tejto publikácie.

Návod na obsluhu monitora LCD Acer

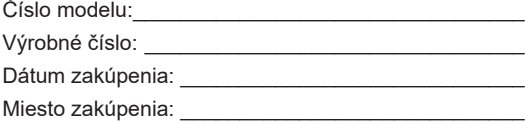

Acer a logo Acer sú registrované ochranné známky spoločnosti Acer Incorporated. V tomto dokumente sa uvádzajú názvy alebo ochranné známky iných spoločností iba pre účely identifikácie a patria ich príslušným spoločnostiam.

# <span id="page-2-0"></span>**Informácie týkajúce sa vašej bezpečnosti a pohodlia**

## **Bezpečnostné pokyny**

Pozorne si prečítajte tieto pokyny. Tento dokument uchovajte pre budúce použitie. Dodržiavajte všetky výstrahy a pokyny vyznačené na tomto výrobku.

## **Špeciálne poznámky k monitorom LCD**

Nasledujúce odchýlky v monitore LCD sú normálne a nepredstavujú žiadny problém.

- Žiarivkové svetlo môže pri prvom použití spôsobovať blikanie obrazovky. Napájanie vypnite a znova zapnite, aby ste sa uistili, že blikanie zmizne.
- Jas obrazovky môže byť mierne nerovnomerný v závislosti od vzoru pracovnej plochy, ktorý používate.
- Obrazovka LCD má 99,99 % alebo viac efektívnych pixelov. Môže obsahovať 0,01 % alebo menej škvŕn, ako napríklad chýbajúci pixel alebo stále svietiaci pixel.
- Po prepnutí obrazu môže v dôsledku charakteru obrazovky LCD vznikať paobraz predchádzajúcej obrazovky, keď je rovnaký obraz zobrazený viac hodín. Obrazovka sa v tomto prípade pomaly obnoví zmenou obrazu alebo vypnutím napájania na niekoľko hodín.

# **Čistenie monitora**

Pri čistení monitora opatrne postupujte podľa týchto pokynov:

- Monitor pred čistením vždy odpojte od elektrickej siete.
- Na utieranie obrazovky a prednej časti a bokov skrinky používajte mäkkú tkaninu.

### <span id="page-3-0"></span>Prístupnosť

K elektrickej zásuvke, do ktorej zapájate napájací kábel, musí byť ľahký prístup a musí byť umiestnená podľa možnosti čo najbližšie k operátorovi zariadenia. Keď musíte odpojiť napájací kábel zariadenia, vytiahnite zástrčku z elektrickej zásuvky.

### Bezpečné počúvanie

Sluch si chráňte dodržiavaním týchto pokynov.

- Hlasitosť postupne zvyšujte, až kým nebudete jasne a pohodlne počuť bez skreslenia.
- Hlasitosť po nastavení nezvyšujte, keď sa vaše uši prispôsobili.
- Obmedzte dobu počúvania hudby pri vysokej hlasitosti.
- Hlasitosť nezosilňujte na blokovanie hlučného okolia.
- Hlasitosť znížte, ak nepočujete rozprávať ľudí vo vašom okolí.

### Výstrahy

- Tento výrobok nepoužívajte v blízkosti vody.
- Tento výrobok neumiestňujte na nestabilný povrch, stojan alebo stôl. Ak výrobok spadne, môže sa vážne poškodiť.
- Štrbiny a otvory sú určené na vetranie, aby bola zabezpečená spoľahlivá prevádzka výrobku a aby bol chránený proti prehrievaniu. Tieto otvory nesmú byť zablokované alebo zakryté. Otvory nesmú byť nikdy zablokované položením výrobku na posteľ, pohovku, deku alebo iný podobný povrch. Tento výrobok nesmie byť nikdy umiestnený v blízkosti radiátora alebo ohrievača alebo na ňom alebo na vstavanom zariadení, pokiaľ nie je zabezpečené dostatočné vetranie.
- Do výrobku nikdy nevkladajte žiadne predmety cez štrbiny v skrinke, pretože môžu prísť do kontaktu s miestami s nebezpečným napätím alebo skratovať diely, čo by mohlo mať za následok požiar alebo úraz elektrickým prúdom. Na výrobok alebo do neho nikdy nelejte žiadne kvapaliny.
- Aby sa zabránilo poškodeniu vnútorných súčastí a vytečeniu batérie, výrobok neumiestňujte na vibrujúci povrch.
- Výrobok nikdy nepoužívajte v športovom, tréningovom ani žiadnom inom vibrujúcom prostredí, kde by mohlo dôjsť k nepredvídanému skratu alebo poškodeniu vnútorných súčastí.
- Sieťový adaptér sa môže používať iba pre tento monitor a nie pre iné účely.
- $\left| \mathbf{i} \right|$ : Prečítaite si tieto pokyny Je potrebné prečítať si všetky bezpečnostné a prevádzkové pokyny pre d uvedením tohto výrobku do prevádzky a uschovajte si ich pre prípad potreby Používajt e len napájacie zdroje uvedené v návode na použitie, pozri nižšie:
	- (1) Model adaptéra: YHY-12002500;YHY-12002500N;YHY-12002500U;YHY-12002500J; YHY-12002500A

Vyrobil: Shenzhen by mal byť členom electronics co., Ltd.

- (2) Model adaptéra: KA3601A-1202500EU; KA3601A-1202500BS; KA3601A-1202500JP; KA3601A-1202500AU; KA3601A-1202500US; KA3601A-1202500CN Vyrobil: Shenzhen keyu power supply Technology Co., Ltd.
- (3) Model adaptéra: YD-BE1200250US-6A;YD-BE1200250EU-6A;YD-BE1200250GB-6A; YD-BE1200250CN-5A;YD-BE1200250JP-6A;YD-BE1200250AU-6A Vyrobil: Dongguan area power technology co., Ltd.
- (4) Model adaptéra: HCX3601-1202500E;HCX3601-1202500U;HCX3601-1202500B; HCX3601-1202500C;HCX3601-1202500T Vyrobil: Kantonský zdroj energie Chuangxing co., Ltd.

### <span id="page-4-0"></span>Používanie elektrického prúdu

- Tento výrobok musí byť prevádzkovaný z toho typu zdroja napájania, ktorý je uvedený na typovom štítku. Ak nie ste si istý, ktorý typ napájania je k dispozícii, poraďte sa so svojim predajcom alebo miestnym dodávateľom elektrickej energie.
- Na napájacom káble nesmie byť položený žiadny predmet. Tento výrobok neumiestňujte na miesto, kde by ľudia mohli šliapať na napájací kábel.
- Ak sa s týmto výrobkom používa predlžovací kábel, celkový prúdový odber zariadenia, do ktorého je zapojený predlžovací kábel, nesmie prekračovať prúdový odber tohto predlžovacieho kábla. Uistite sa tiež, že celkový prúdový odber všetkých výrobkov, ktoré sú zapojené do jednej nástennej elektrickej zásuvky, neprekračuje menovitý prúd poistky.
- Zdroj napájania, plochú rozvodku elektrického prúdu alebo elektrickú zásuvku nepreťažujte zapojením veľkého počtu zariadení. Celkové zaťaženie systému nesmie prekročiť 80 % menovitého výkonu prúdovej odbočky. Ak sa používajú ploché rozvodky elektrického prúdu, preťaženie nesmie prekročiť 80 % menovitého vstupného príkonu plochej rozvodky elektrického prúdu.
- Napájací kábel tohto výrobku je vybavený trojkolíkovou uzemnenou zástrčkou. Túto zástrčku je možné zapojiť iba do uzemnenej elektrickej zásuvky. Pred zapojením zástrčky napájacieho kábla sa uistite, že elektrická zásuvka je správne uzemnená. Zástrčku nezapájajte do neuzemnenej elektrickej zásuvky. Ak potrebujete podrobnosti, obráťte sa na svojho elektrikára.

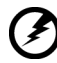

**Výstraha! Uzemňovací kolík je bezpečnostný prvok. Používanie elektrickej zásuvky bez správneho uzemnenia môže mať za následok úraz elektrickým prúdom alebo zranenie.**

......................................

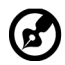

**Poznámka:** Uzemňovací kolík poskytuje aj dobrú ochranu pred náhlym šumom vytváraným ďalšími susednými elektrickými zariadeniami, ktorý môže rušiť prevádzku tohto zariadenia.

• Tento výrobok používajte iba s dodaným napájacím káblom. Ak musíte vymeniť napájací kábel, uistite sa, že nový napájací kábel spĺňa nasledujúce požiadavky: odpojiteľný typ, certifikovaný UL listed/CSA, typ SPT-2, minimálny menovitý prúd 7 A, 125 V, schválené pre VDE alebo jeho ekvivalent, maximálna dĺžka 4,6 metra (15 stôp).

### Údržba výrobku

Nepokúšajte sa sami vykonávať údržbu tohto výrobku, pretože otvorením krytov alebo ich odstránením sa môžete vystaviť miestam s nebezpečným napätím alebo iným rizikám. Vykonávanie všetkých opráv zverte kvalifikovaným servisným technikom.

Tento výrobok odpojte od nástennej elektrickej zásuvky a vykonanie opráv zverte servisným technikom v prípade, že:

- napájací kábel je poškodený, rozrezaný alebo rozstrapkaný;
- na výrobok bola rozliata kvapalina;
- výrobok bol vystavený dažďu alebo vode;
- výrobok spadol alebo je poškodená skrinka;
- výrobok vykazuje zreteľnú zmenu vo výkone, čo poukazuje na potrebu údržby;
- výrobok po postupovaní podľa pokynov nepracuje správne.

<span id="page-5-0"></span>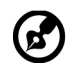

**Poznámka:** Nastavte iba tie ovládače, ktoré sa uvádzajú v návode na obsluhu, pretože nesprávne nastavenie iných ovládačov môže spôsobiť škodu, ktorá si často vyžaduje rozsiahlu opravu kvalifikovaným technikom, aby zariadenie bolo uvedené do normálneho stavu.

## Potenciálne výbušné prostredia

Zariadenie, ktoré je v akomkoľvek priestore s výbušnou atmosférou, vypnite a riaďte sa podľa všetkých značiek a pokynov. Medzi potenciálne výbušné atmosféry patria tie, kde by ste bežne mali vypnúť motor vozidla. Iskry by v týchto priestoroch mohli spôsobiť výbuch alebo požiar s následným zranením alebo aj smrťou. Zariadenie vypnite v blízkosti skladov, skladovacích a distribučných priestorov; chemických závodov; alebo na miestach, kde prebiehajú trhacie práce. Miesta s potenciálne výbušnou atmosférou sú často, ale nie vždy, označené. Medzi takéto miesta patria podpalubia na lodiach, zariadenia na prenos alebo skladovanie chemických látok, vozidlá používajúce skvapalnený ropný plyn (ako napríklad propán alebo bután) a miesta, kde sa vo vzduchu vyskytujú chemické látky alebo čiastočky, ako napríklad zrno, prach alebo kovové prášky.

## Ďalšie bezpečnostné informácie

Vaše zariadenie a jeho príslušenstvo môžu obsahovať malé diely. Uchovávajte ich mimo dosahu malých detí.

## Informácie týkajúce sa zariadení informačných technológií

Spoločnosť Acer je pevne odhodlaná chrániť životné prostredie a na recyklovanie, ako forma zužitkovania a likvidácie použitých zariadení, sa pozerá ako na jednu z najvyšších priorít spoločnosti pri minimalizovaní záťaže na životné prostredie.

V spoločnosti Acer sme si veľmi dobre vedomí vplyvov nášho podnikania na životné prostredie a preto sa snažíme určovať a poskytovať najlepšie pracovné postupy na zníženie dopadu našich výrobkov na životné prostredie.

Ak potrebujete viac informácií a pomoc pri recyklovaní, navštívte internetovú stránku:

https://www.acer-group.com/sustainability/en/our-products-environment.html

Ak potrebujete ďalšie informácie o vlastnostiach a výhodách našich výrobkov, navštívte lokalitu www.acer-group.com.

## Pokyny pre likvidáciu

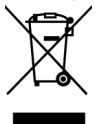

Elektronické zariadenie pri jeho likvidovaní neodhadzujte do odpadu. Na minimalizovanie znečistenia a zaistenia najvyššej ochrany celosvetového životného prostredia vykonávajte recykláciu. Ak potrebujete viac informácií on nariadeniach týkajúcich sa odpadu z elektrických a elektronických zariadení (WEEE), navštívte lokalitu

https://www.acer-group.com/sustainability/en/our-products-environment.html

### <span id="page-6-0"></span>Vyhlásenie o pixloch LCD

Zariadenie LCD je vyrobené pomocou vysoko-presných výrobných technológií. Niektoré pixle však môžu občas zlyhať alebo sa javiť ako čierne alebo červené bodky. Toto nemá žiadny vplyv na zaznamenaný obraz a nepredstavuje to funkčnú poruchu.

Tento výrobok je dodávaný s aktivovanou správou napájania:

- Aktivovanie režimu spánku displeja, ak používateľ nevykoná do 5 minút žiadnu činnosť.
- Pohybom myši alebo stlačením klávesu na klávesnici zobuďte monitor zo stavu vypnutia v aktívnom stave.

### Tipy a informácie pre pohodlné používanie

Používatelia počítača sa môžu po dlhodobom používaní sťažovať na únavu očí. Používatelia môžu tiež po dlhých hodinách práce pred počítačom riskovať fyzické zranenie. Dlhé pracovné doby, zlé pracovné návyky, stres, neprimerané pracovné podmienky, osobný zdravotný stav a ďalšie faktory veľmi zvyšujú riziko fyzického zranenia.

Nesprávne používanie počítača môže mať za následok syndróm karpálneho tunela, zápal šliach, zápal šľachy alebo šľachového obalu alebo iné svalovo-kostrové poruchy. Na rukách, zápästiach, pleciach, krku alebo chrbte sa môžu vyskytovať tieto symptómy:

- znecitlivenie alebo pálenie alebo pocit mravčenia;
- bolesť, bolestivosť alebo citlivosť;
- bolesť, opuchnutie alebo pulzujúca bolesť;
- stuhnutosť alebo napätosť;
- chlad alebo slabosť.

Ak máte niektorý z týchto symptómov alebo akýkoľvek opakujúci sa iný symptóm alebo opakujúce sa nepohodlie alebo bolesť súvisiacu s používaním počítača, okamžite sa poraďte so svojim lekárom a informujte o tom oddelenie bezpečnosti a ochrany zdravia pri práci vo vašej spoločnosti.

V ďalšej časti sa uvádzajú tipy na pohodlnejšie používanie počítača.

### Vyhľadanie pohodlnej zóny

Ak chcete dosiahnuť maximálne pohodlie, pohodlnú zónu si nájdite nastavením pozorovacieho uhla monitora, používaním opierky alebo zvýšením výšky sedenia. Postupujte podľa nasledujúcich tipov:

- nezostávajte príliš dlho v jednej pevnej polohe;
- nehrbte sa dopredu a nenakláňajte sa dozadu;
- postavte sa a pravidelne sa poprechádzajte, aby ste odstránili napnutie vo svaloch nôh.

### <span id="page-7-0"></span>Starostlivosť o zrak

Dlhodobé pozeranie, nosenie nesprávnych okuliarov alebo kontaktných šošoviek, prenikavé svetlo, nadmerné osvetlenie miestnosti, nedostatočne zaostrené obrazovky, veľmi malé písmo a displeje s nízkym kontrastom môžu spôsobovať namáhanie očí. V nasledujúcich odsekoch sa uvádzajú návrhy na zníženie namáhania očí.

Oči

- Odporúča sa, aby ste svoje oči nechali odpočívať 10 minút po každých 40 minútach.
- Doprajte očiam pravidelné prestávky pozeraním sa mimo monitora a zameraním sa na bezprostredný bod.
- Často žmurkajte, aby oči nevysychali.

#### Displej

- Displej udržiavajte v čistote.
- Hlavu držte vo vyššej úrovni ako je horný okraj displeja, aby oči pri pozeraní sa na stred displeja smerovali nadol.
- Jas a kontrast displeja nastavte na pohodlnú úroveň pre lepšiu čitateľnosť textu a jasnosť grafiky.
- Oslnenie a odrazy odstráňte:
	- umiestnením displeja do takej polohy, aby boky smerovali k oknu alebo akémukoľvek zdroju svetla;
	- minimalizovaním osvetlenia miestnosti pomocou záclon, tienidiel alebo roliet;
	- používaním stolnej lampy;
	- zmenou pozorovacieho uhla displeja;
	- používaním filtra na zníženie oslnenia;
	- používaním tienidla na displej, ako napríklad kus lepenky vysunutý z horného predného okraja displeja.
- Displej nenastavujte do nevhodného pozorovacieho uhla.
- Nepozerajte sa dlho do jasných svetelných zdrojov, ako napríklad otvorené okná.

### Vytvorenie dobrých pracovných návykov

Vypracujte si také pracovné návyky, aby bolo používanie počítača viac uvoľňujúce a produktívnejšie:

- Pravidelne a často si robte krátke prestávky.
- Vykonávajte niektoré naťahovacie cviky.
- Dýchajte čerstvý vzduch tak často, ako je to možné.
- Pravidelne cvičte a udržiavajte si zdravé telo.

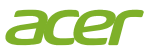

### **Declaration of Conformity**

#### We,

#### **Acer Incorporated**

8F, 88, Sec. 1, Xintai 5th Rd., Xizhi, New Taipei City 221

#### And,

Viale delle Industrie 1/A, 20044 Arese (MI), Italy **Acer Italy s.r.l.** Tel: +39-02-939-921 ,Fax: +39-02 9399-2913 www.acer.it

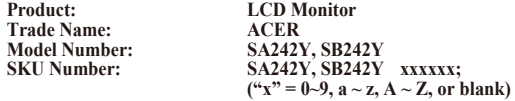

We, Acer Incorporated, hereby declare under our sole responsibility that the product described above is in conformity with the relevant Union harmonization legislations as below Directive and following harmonized standards and/or other relevant standards have been applied:

#### **EMC Directive: 2014/30/EU**

 $\boxtimes$  EN 55032:2015+ A11:2020Class B  $\boxtimes$  EN 55035:2017/A11:2020<br> $\boxtimes$  EN IEC 61000-3-2:2019+A1:2021  $\boxtimes$  EN 61000-3-3:2013+A1:2019 EN IEC 61000-3-2:2019+A1:2021 EN 61000-3-3:2013+A1:2019

**LVD Directive:** 2**014/35/EU**

EN IEC 62368-1:2020+A11:2020

**RoHS Directive: 2011/65/EU**

EN IEC 63000:2018

**ErP Directive: 2009/125/EC**

(EN)2019/2021; EN50564:2011

Year to begin affixing CE marking: 2022.

Ruta

\_\_\_\_\_\_\_\_\_\_\_\_\_\_\_\_\_\_\_\_\_\_\_\_\_\_\_\_\_\_\_ **RU Jan / Sr. Manager Date Acer Incorporated (New Taipei City)**

**Nov. 18, 2022**

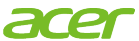

**Acer America Corporation** 333 West San Carlos St., San Jose **Suite 1500** CA 95110, U. S.A. Tel: 254-298-4000 Fax: 254-298-4147 www.acer.com

<span id="page-9-0"></span>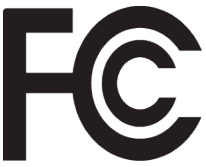

# **Federal Communications Commission Supplier's Declaration of Conformity**

This device complies with Part 15 of the FCC Rules. Operation is subject to the following two conditions: (1) this device may not cause harmful interference, and (2) this device must accept any interference received, including interference that may cause undesired operation.

The following local Manufacturer /Importer is responsible for this declaration:

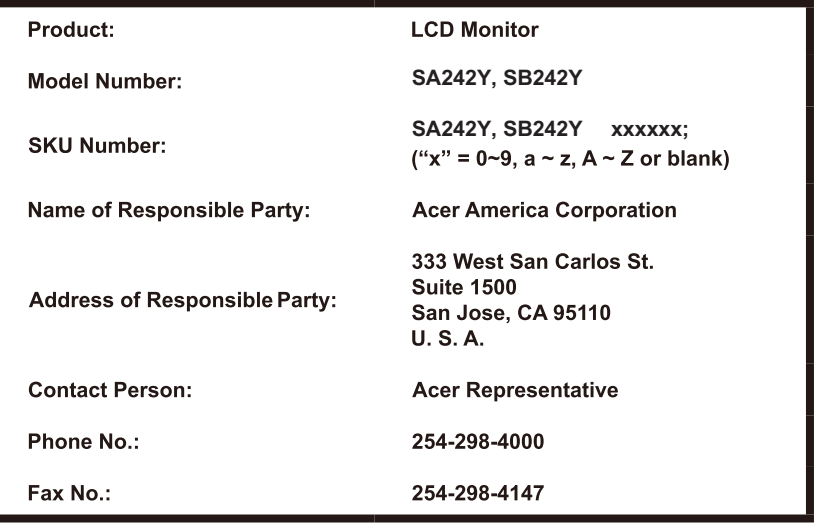

### **Informácie týkajúce sa vašej bezpe**č**nosti a pohodlia**

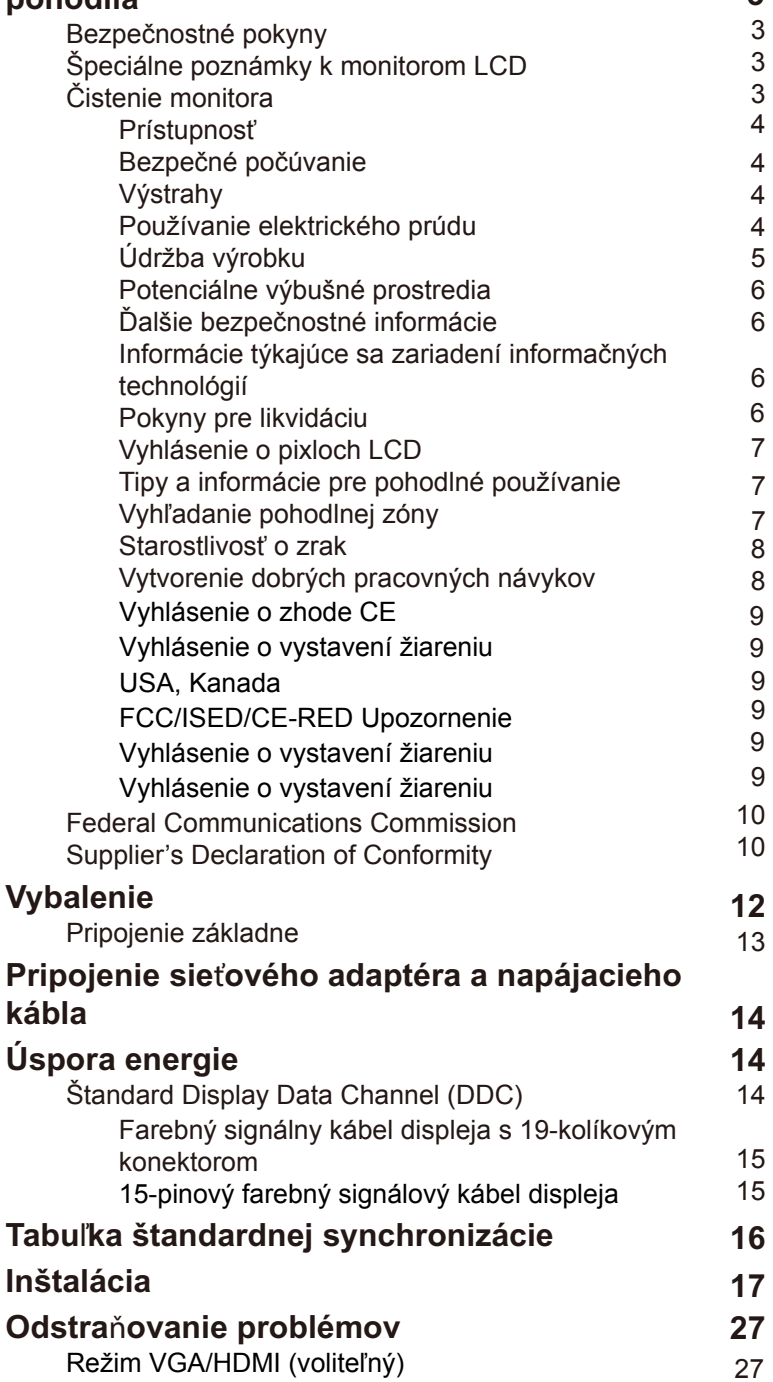

**Obsah**

# <span id="page-11-0"></span>**Vybalenie**

Pri vybaľovaní zo škatule skontrolujte, či nechýbajú nasledujúce položky, a obalový materiál si uložte pre prípad, že monitor budete musieť v budúcnosti prepravovať.

LCD monitor Stručný návod na obsluhu Kábel VGA (voliteľný)

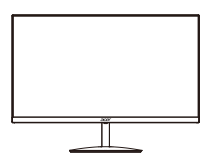

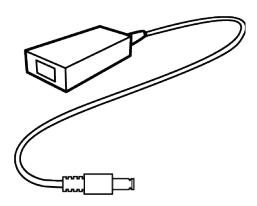

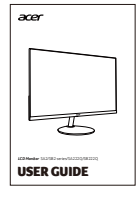

Kábel HDMI<br>(voliteľný)

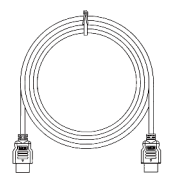

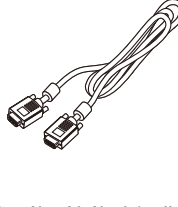

(voliteľný) Napájací kábel (voliteľný)

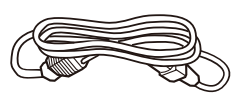

### <span id="page-12-0"></span>**• Pripojenie základne**

Poznámka: Monitor a jeho základňu vyberte z obalu. Monitor opatrne položte prednou stranou dolu na stabilnú plochu - použite tkaninu, aby sa nepoškriabala obrazovka.

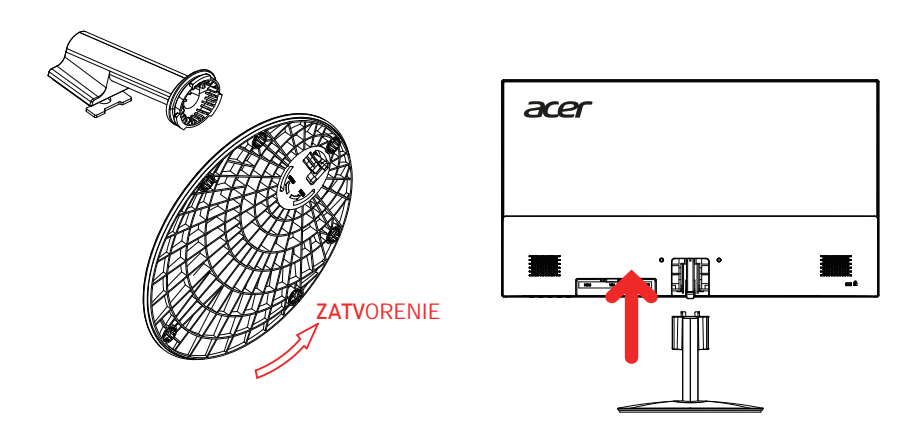

#### **• Nastavenie polohy obrazovky**

Ak chcete optimalizovať pozíciu sledovania, môžete nastaviť sklon monitora tak, že oboma rukami pridržíte okraje monitora, ako je znázornené nižšie. Monitor je možné nastaviť na 15 stupňov nahor alebo 5 stupňov nadol.

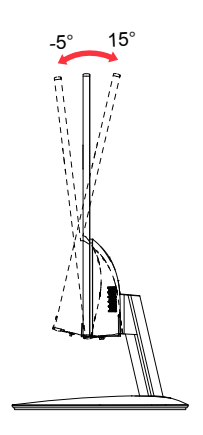

## <span id="page-13-0"></span>**Pripojenie sieťového adaptéra a napájacieho kábla**

- Najskôr skontrolujte, či typ napájacieho kábla, ktorý používate, je správny pre vašu oblasť.
- Tento monitor je vybavený univerzálnym napájaním, ktoré umožňuje prevádzku buď so 100/120 V striedavým prúdom, alebo 220/240 V striedavým prúdom vo vašej oblasti. Používateľ nemusí vykonať žiadne nastavenie.
- Jeden koniec napájacieho kábla zapojte do adaptéra a druhý koniec zapojte do elektrickej zásuvky.
- Zariadenia napájané 120 V striedavým prúdom: používate napájací kábel UL-listed, typ SVT, vodiče a zástrčku pre menovitý prúd 125 V, 10 A.
- Zariadenia napájané 220/240 V striedavým prúdom: Používajte napájací kábel s vodičmi H05VV-F a zástrčkou pre menovitý prúd 250 V, 10 A. Tento napájací kábel musí mať príslušné bezpečnostné schválenia pre krajinu, v ktorej zariadenie bude nainštalované.

# **Úspora energie**

Riadiaci signál z radiča displeja prepne monitor do režimu "úspory energie", čo je indikované žltou svetelnou kontrolkou LED.

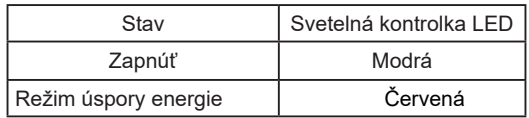

Stavy úspory energie budú udržané až do doby, kým nebude zistený riadiaci signál alebo kým nebude zapnutá klávesnica alebo myš. Čas obnovenia zo stavu OFF (Vypnúť) späť do stavu ON (Zap.) je približne 3 sekundy.

### <span id="page-14-0"></span>**Farebný signálny kábel displeja s 19-kolíkovým konektorom**

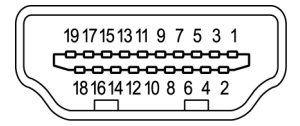

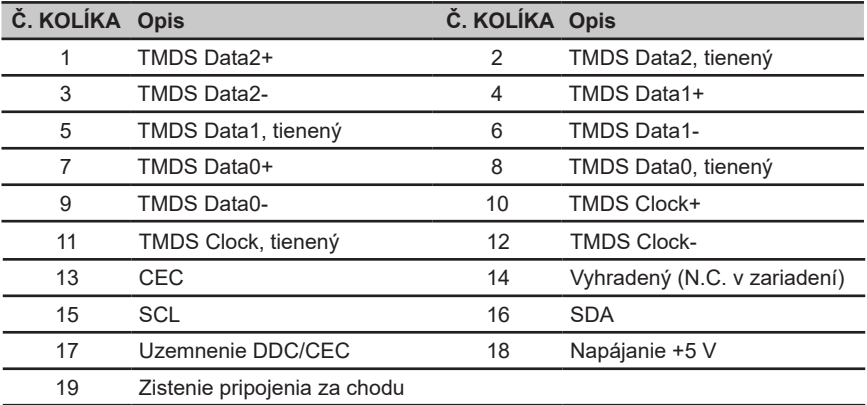

### **15-pinov**ý **farebn**ý **sign**á**lny k**á**bel displeja**

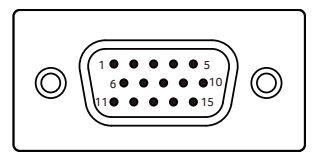

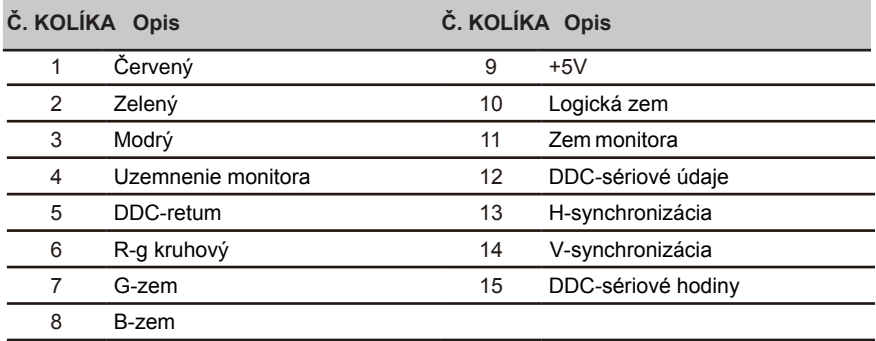

### <span id="page-15-0"></span>**Tabu**ľ**ka štandardnej synchronizácie**

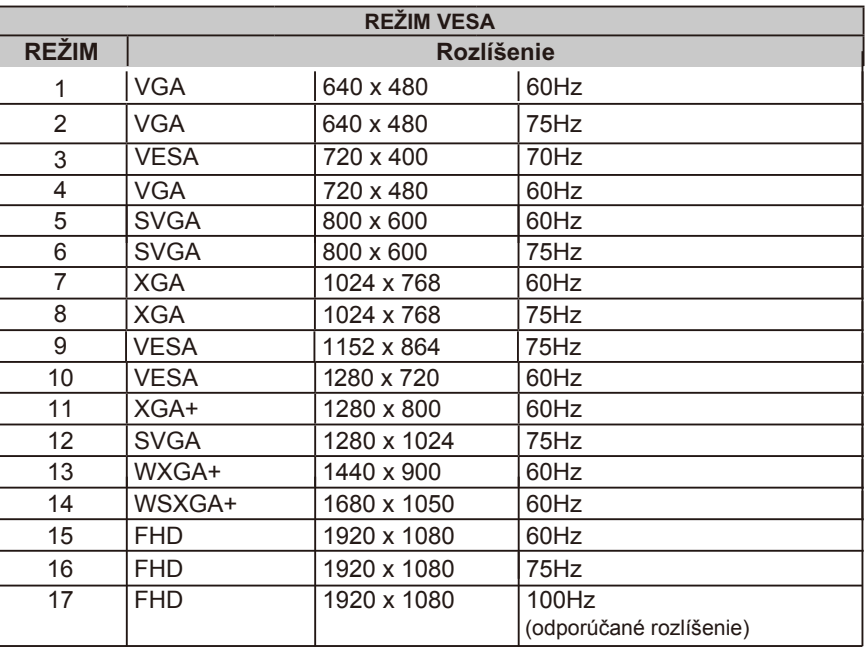

## <span id="page-16-0"></span>**Inštalácia**

- 1. Vypnite počítač a zo sieťovej zásuvky vytiahnite sieťový kábel.
- 2. Pripojte signálový kábel do vstupnej zásuvky HDMI (voliteľne) a/alebo VGA (voliteľne) monitora a do výstupnej zásuvky HDMI (voliteľne) a/alebo VGA (voliteľne) grafickej karty v počítači.
- 3. Napájací kábel monitora zasuňte do napájacieho portu na zadnej strane monitora.
- 4. Napájacie káble počítača a monitora zapojte do blízkej elektrickej zásuvky.

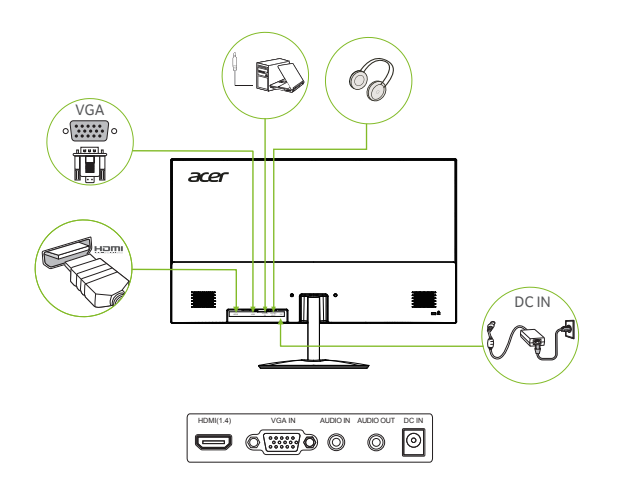

 $\odot$ ......................................

#### *Pozn:*

Zvukový výstup/vstup je určený len pre zvukový model. Ďalšie pokyny nájdete v používateľskej príručke.

## **Používate**ľ**ské ovládacie prvky**

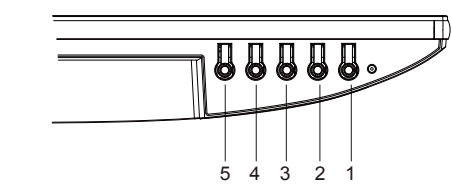

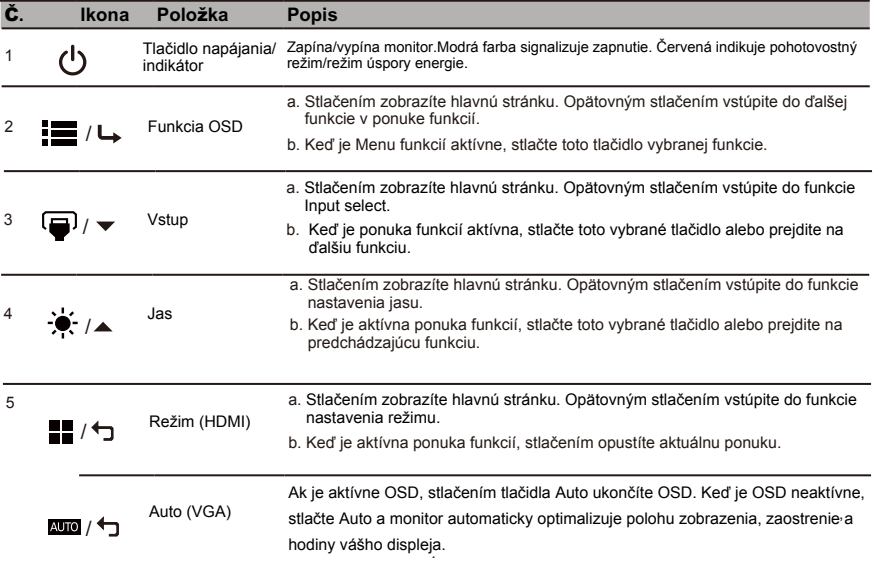

Pozn: Monitor Acer je určený na video a vizuálne zobrazovanie informácií získaných z elektronických zariadení.

#### *AMD FREESYNC :*

Môže umožniť grafickému zdroju s podporou AMD FREESYNC dynamicky upravovať obnovovaciu frekvenciu displeja na základetypických snímkových frekvencií obsahu pre energeticky efektívnu aktualizáciu displeja prakticky bez zasekávania a s nízkoulatenciou.

### **Používanie ponuky skratiek**

**‑----------------------------------------------------------------------------------------------------** *Poznámka:* Nasledujúci obsah slúži len ako všeobecná pomôcka. Špecifikácie aktuálneho výrobku môžu byť odlišné.

OSD (zobrazenie na obrazovke) možno používať na úpravu nastavení LCD monitora. OSD otvorte stlačením klávesu MENU (Ponuka). OSD môžete použiť na úpravu kvality obrazu, polohy OSD a všeobecné nastavenia. Podrobnejšie nastavenia nájdete na nasledujúcej strane:

### **Hlavná stránka**

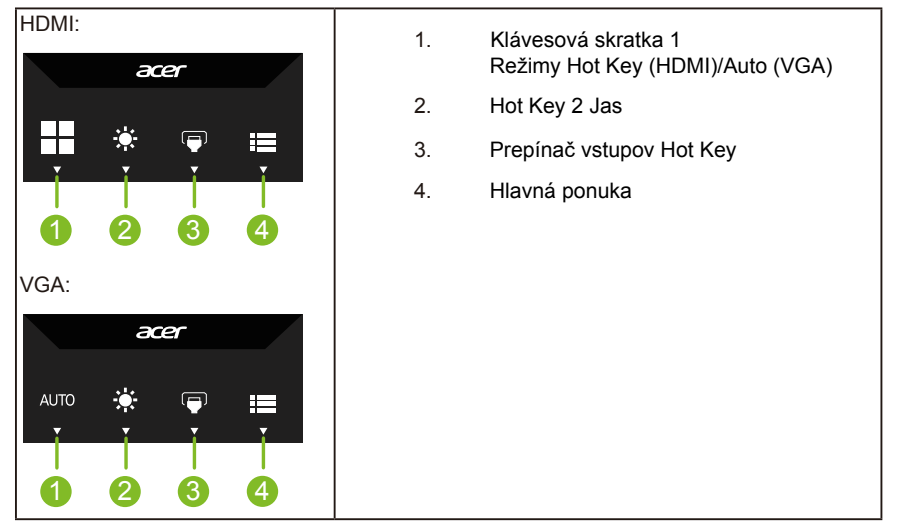

### **Klávesová skratka 1 (predvolená: Standard mode (Štandardný režim))**

Výber režimu scenára (sRGB, Čítanie, Tmavá komora, Používateľ, Štandardný, ECO, Grafika, Film)

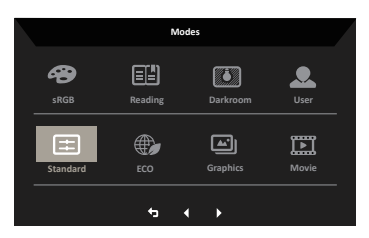

### **Klávesová skratka 2 (predvolená: Brightness (Jas))**

Otvorte ovládací prvok Brightness (Jas) a zvoľte svoje uprednostňované nastavenie jasu. Po skončení stlačte tlačidlo OK a aktuálnu stránku zatvorte a uložte.

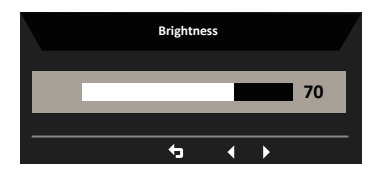

#### **Výber vstupu**

Otvorte ovládací prvok Input (Vstup) a vyberte VGA IN, HDMI alebo Auto Source (Automatický zdroj). Po dokončení stlačte tlačidlo späť, čím opustíte aktuálnu stránku a uložíte ju.

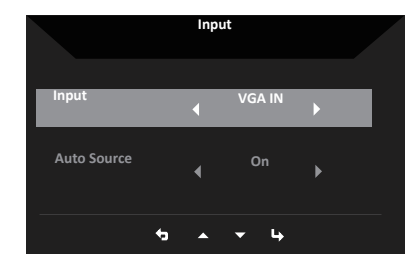

### **Hlavná ponuka**

- 1. Stlačením ľubovoľného tlačidla otvorte OSD.
- 2. Stlačením tlačidla Menu vyberte v OSD ponuku Picture (Obrázok).

Klávesová skratka Modes: na zmenu režimu v ponuke klávesovej skratky.

Horúce tlačidlo Brightness (Jas): na nastavenie jasu.

Horúce tlačidlo Vstupný zdroj: na výber vstupného zdroja.

#### **Obraz**

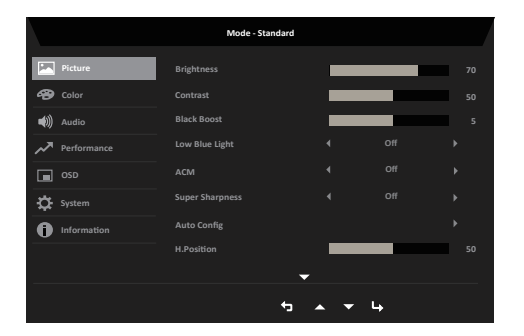

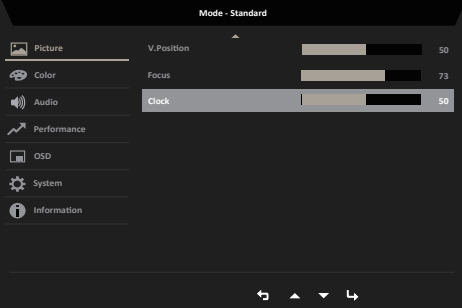

- 1. OSD otvorte stlačením klávesu MENU (Ponuka).
- 2. Pákovým ovládačom prepínajte hore a dolu na výber obrazu z ponuky OSD. Potom prepnutím doprava prejdite na funkciu, ktorú chcete upraviť, a stlačením pákového ovládača vojdite do tejto funkcie.
- 3. Posuvné stupnice nastavte alebo vyberte funkciu tak, že pákový ovládač prepnete doľava alebo doprava.
- 4. Ponuka Obraz sa môže použiť na nastavenie Brightness (Jas), Contrast (Kontrast), Black Boost (Zosilnenie čiernej), Low Blue Light (Nízke modré svetlo), ACM, Super Sharpness (Super ostrosť), Auto Config, H. Position, V. Position , Clock, Focus 。
- 5. Brightness (Jas): jas môžete upraviť v rozsahu 0 až 100.

**----------------------------------------------------------------------------------------------------** (б *Ponuka:* slúži na úpravu vyváženia medzi svetlými a tmavými odtieňmi.

6. Contrast (Kontrast): kontrast môžete upraviť v rozsahu 0 až 100.

**----------------------------------------------------------------------------------------------------** *Ponuka:* slúži na nastavenie stupňa rozdielu medzi svetlými a tmavými oblasťami.

- 7. Black Boost (Zosilnenie čiernej): stupeň čiernej môžete upraviť v rozsahu 0 až 10. Vylepšuje odtiene zvýšením jasu bez zmeny svetlejších odtieňov.
- 8. Nízke modré svetlo: Filtruje modré svetlo, aby chránilo vaše oči nastavením množstva modrého svetla. štandardné, úroveň 1, úroveň 2, úroveň 3, úroveň 4.
- 9. ACM: Slúži na zapnutie a vypnutie funkcie ACM.

**----------------------------------------------------------------------------------------------------** G Poznámka: Nastavenie na "On (Zap.)" bude na základe aktuálnej obrazovky určené na nastavenie dynamického kontrastu.

10. Super Sharpness (Super ostrosť): Vypína alebo zapína super ostrosť. Technológia Super Sharpness (Super ostrosť) dokáže simulovať obrazy s vysokým rozlíšením tak, že zvýši hustotu pixlov pôvodného zdroja na dosiahnutie ostrejšieho a čistejšieho obrazu.

#### **Color (Farby)**

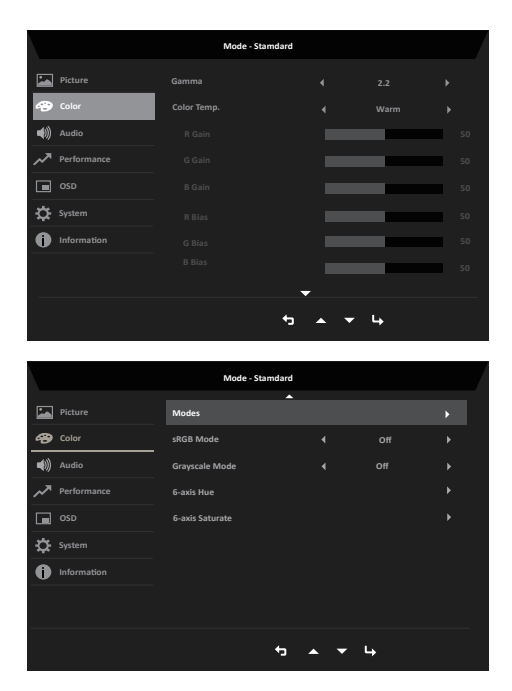

- 1. OSD otvorte stlačením klávesu MENU (Ponuka).
- 2. Prepínaním pákového ovládača hore alebo dolu vyberte možnosť Color (Farby) z ponuky OSD. Potom prepnutím doprava prejdite na funkciu, ktorú chcete nastaviť, a stlačením pákového ovládača vstúpte do tejto funkcie.
- 3. Posuvné stupnice nastavte alebo vyberte funkciu tak, že pákový ovládač prepnete doľava alebo doprava.
- 4. Gamma (Gama): umožňuje upraviť tón svietivosti. Predvolená hodnota je 2,2 (štandardná hodnota pre systém Windows). Rozsahy nastavenia sú 1,8, 2,0, 2,2, 2,4 alebo 2,6.
- 5. Teplota farieb: Predvolená hodnota je teplá. Môžete si vybrať Cool (Chladné), Normal (Normálne), Warm (Teplé), Low Blue light (Nízke modré svetlo) alebo User (Používateľské).
- 6. Režimy: Výber režimu scenára.
- 7. sRGB: Vyberte režim sRGB: Predvolené nastavenie je vypnuté. Funkciu sRGB môžete zapnúť alebo vypnúť, aby ste dosiahli lepšiu zhodu farieb s periférnymi zariadeniami, ako sú tlačiarne a digitálne fotoaparáty.
- 8. Grayscale Mode (Režim odtieňov sivej): Výber režimu Grayscale (Odtiene sivej).
- 9. 6-axis Hue (6-osový odtieň): Slúži na nastavenie červeného, zeleného, modrého, žltého, fialového a zelenomodrého odtieňa.
- 10. 6-axis Saturate (6-osová sýtosť): Slúži na úpravu sýtosti pre nasledujúce farby red (červená), green (zelená), blue (modrá), yellow (žltá), magenta (purpurová) a cyan (azúrová).

#### **Audio (Zvuk)**

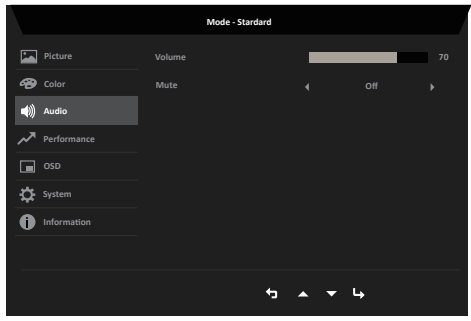

- OSD otvorte stlačením klávesu MENU (Ponuka). 1.
- Prepínaním pákového ovládača hore alebo dolu vyberte možnosť Audio (Zvuk) (Farby) z ponuky OSD. Potom prepnutím doprava prejdite na funkciu, ktorú chcete nastaviť, a stlačením pákového ovládača vstúpte do tejto funkcie. 2.
- Posuvné stupnice nastavte alebo vyberte funkciu tak, že pákový ovládač prepnete doľava alebo doprava. 3.
- Volume (Hlasitosť): Nastavenie hlasitosti 4.
- 5. Mute (Stlmiť): Slúži na zapnutie/vypnutie stlmenia.

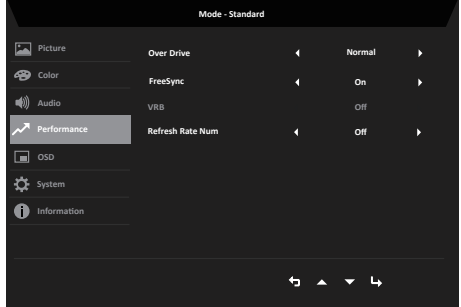

#### **Výkon**

- 1. Stlačením tlačidla MENU otvorte ponuku OSD.
- 2. Stlačením tlačidla nahor alebo nadol vyberte v ponuke OSD položku Performance (Výkon). Potom do nej vstúpte stlačením tlačidla enter.
- 3. Prepínaním doľava alebo doprava ovládajte funkcie.
- 4. Over Drive (Prevodovka): Vyberte možnosť Off (Vypnuté), Normal (Normálne) alebo Extreme (Extrémne).
- 5. FreeSync: Výber zapnutia/vypnutia funkcie FreeSync.
- 6. VRB: VYBERTE POLOŽKU VRB: Na výber VRB zapnutý, vypnutý
- 7. Obnovovacia frekvencia num: Zobrazenie aktuálnej obnovovacej frekvencie panela na obrazovke.

**Pozn**: Ak je FreeSync nastavený na "On", môžete vidieť V Frekvencia sa mení v OSD.

**OSD**

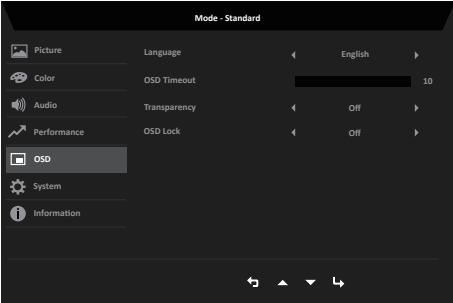

- 1. OSD otvorte stlačením klávesu MENU (Ponuka).
- 2. Prepínaním pákového ovládača hore alebo dolu vyberte možnosť OSD z ponuky OSD. Potom prepnutím doprava prejdite na funkciu, ktorú chcete nastaviť, a stlačením pákového ovládača vstúpte do tejto funkcie.
- 3. Posuvné stupnice nastavte alebo vyberte funkciu tak, že pákový ovládač prepnete doľava alebo doprava.
- 4. Language (Jazyk): Slúži na nastavenie jazyka OSD.
- 5. OSD timeout (Časový limit pre vypnutie OSD): Slúži na úpravu časového oneskorenia pre vypnutie ponuky OSD.
- 6. Transparency (Priehľadnosť): Slúži na voľbu priehľadnosti v hráčskom režime. Hodnota priehľadnosti môže byť 0 % (OFF) (VYP.), 20, 40, 60 alebo 80 %.
- 7. OSD Lock (Zablokovanie OSD): Slúži na zapnutie/vypnutie zablokovania OSD.

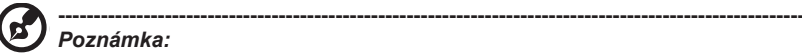

OSD zablokované:

- Nastavte Zablokovanie OSD na "ON (Zap.)" pomocou možnosti OSD a stlačením "Enter" spustite funkciu zablokovania všetkých kláves.
- V strede obrazovky sa zobrazí hlásenie "OSD Locked (OSD zablokované)".
- Svetlá LED sa zmenia z modrého svetla na červené svetlo.
- Stlačením akéhokoľvek klávesu vyvoláte hlásenie "OSD Locked (OSD zablokované)".

OSD odblokované:

- Pri bežných podmienkach zobrazenia sa stlačením "Navigačný kláves" v strede na viac ako 3 sekundy spustí "OSD Unlock (Odblokovanie OSD)".
- V strede obrazovky sa zobrazí hlásenie "OSD Unlock (Odblokovanie OSD)".
- LED osvetlenie sa vráti na modrú farbu.

#### **System (Systém)**

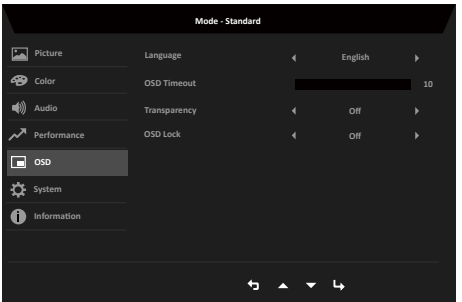

- 1. OSD otvorte stlačením klávesu MENU (Ponuka).
- 2. Prepínaním pákového ovládača hore alebo dolu vyberte možnosť System (Systém) z ponuky OSD. Potom prepnutím doprava prejdite na funkciu, ktorú chcete nastaviť, a stlačením pákového ovládača vstúpte do tejto funkcie.
- 3. Prepnutím doľava alebo doprava môžete ovládať funkcie.
- 4. Input (Vstup): Vyberte zdvoj HDMI(1.4), VGA.
- 5. Auto Source (Automatická voľba zdroja): Štandardne je nastavený na "On (Zap.)", čo podporuje automatické hľadanie zdroja signálu v poradí.

**----------------------------------------------------------------------------------------------------** (g. *Poznámka:* Pri použití funkcie Surround (Priestorový) musí byť položka Auto

- 6. Wide mode (Širokouhlý režim): Môžete zvoliť používaný pomer strán pre obrazovku. Medzi možnosti patria Aspect (Pomer strán), Full (Na celú obrazovku) .
- 7. Priradenie horúcich klávesov: Zvoľte funkciu klávesovej skratky 1(Auto Config (iba VGA), Modes, Jas, Hlasitosť (iba zvukový model), Gama, Kontrast, Nízke modré svetlo, Nadmerná jednotka) a klávesové skratky 2 (Režimy, Jas, Hlasitosť (len zvukový model), Gama, Kontrast, Low Blue Light, Over Drive, Auto Config (len VGA)).
- 8. DDC/CI: umožňuje upraviť nastavenia monitora pomocou softvéru v PC.

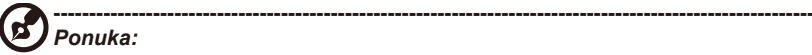

- DDC/CI, skratka pre Display Data Channel/Command Interface (Rozhranie na prenos dát medzi monitorom a počítačom), umožňuje odosielať ovládače monitora pomocou softvéru.
- Aby nástroje miniaplikácií správne fungovali, ich nastavenie DDC/CI musí byť nastavené na "On (Zap.)".
- 9. HDMI Black level (Stupeň čiernej pre HDMI): Vyberte túto možnosť, ak chcete nastaviť stupeň čiernej pre HDMI.
- 10. Quick start mode (Režim Rýchly štart): Môžete zvoliť Off (Vyp.) alebo On (Zap.). Ak chcete zvýšiť rýchlosť spustenia, funkciu vypnite.

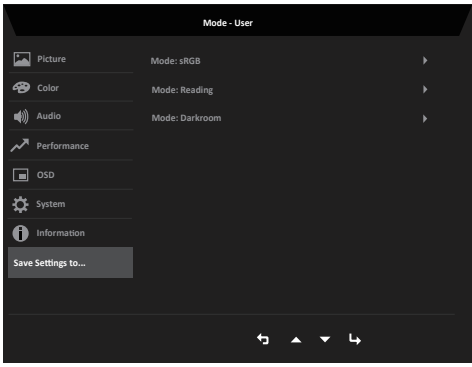

- 1. OSD otvorte stlačením klávesu MENU (Ponuka).
- 2. Prepínaním pákového ovládača hore alebo dolu vyberte možnosť "Save Setting to... (Nastavenia uložiť do…)" z ponuky OSD. Potom prepnutím prejdite na funkciu, ktorú chcete nastaviť, a stlačením pákového ovládača vstúpte do tejto funkcie.
- 3. Save Setting to Game mode (Nastavenie uložiť do hracieho režimu): k dispozícii sú tri profily zadefinované používateľom. Ak ste sa rozhodli pre vyhovujúce nastavenia, uložte ich; systém dokáže v budúcnosti nastavenia vyvolať, ak zapnete hrací režim.

# <span id="page-26-0"></span>**Odstraňovanie problémov**

Skôr, než zanesiete svoj monitor LCD do servisu, pozrite si zoznam odstraňovania problémov a zistite, či problém nemôžete sami diagnostikovať.

## **Režim VGA/HDMI (voliteľný)**

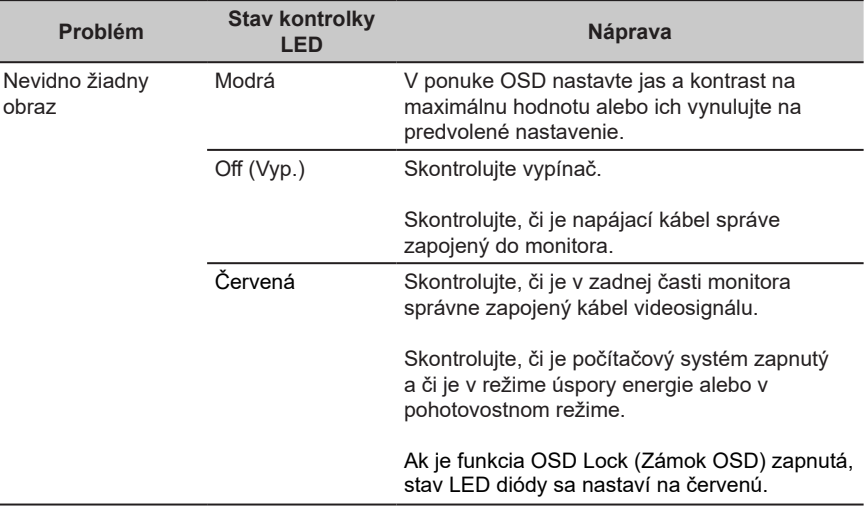

**Pozn:** Monitor Acer je určený na video a vizuálne zobrazenie informácií získaných z elektronických zariadení.

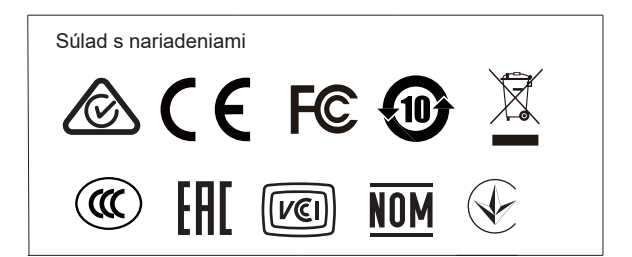